# **Didaktischer Kommentar zu den Materialien und Methoden**

## *Der Braunkohletagebau im Unterricht*

Die Besichtigung des Braunkohlereviers Schlehenhain war eines der Höhepunkte der Exkursion Berlin –Leipzig. Neben den beeindruckenden Dimensionen des Braunkohletagebaus, wurde vor allem auch im Kontext der aktuellen Energiedebatte, die Notwendigkeit offensichtlich, das Thema in der Schule als festen Teil des Unterrichtstoffes zu

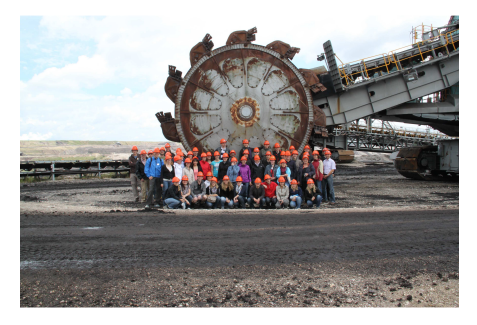

behandeln. Hieber und Lenz (2007) argumentieren: "Das Thema Braunkohletagebau eröffnet grundlegende Einsichten in Mensch-Raum-Beziehungen, in Fragen der Erschließung und Nutzung von Räumen sowie in Fragen der Energiewirtschaft." Ferner fordert der Bildungsplan für Klasse 5/6, dass Schüler mit Hilfe von Raumbeispielen wirtschaftliche Sachverhalte und damit zusammenhängende ökologische Fragestellungen erläutern können. Kausale Zusammenhänge zwischen Raum und Mensch können mit dem Thema Braunkohle erschlossen werden und eröffnen den Schülern Horizonte. Plötzlich werden Fragestellungen "Was hat der Atomausstieg mit Braunkohle zu tun?" greifbar und vor allem nachvollziehbar.

#### **Literatur und Material für den Unterricht:**

Hieber, U. u. Lenz, T. (2007): **Braunkohletagebau**. In: geographie heute. Hft. 253, S.12ff. Lenz, T. (2010): **Braunkohletagebau individuell**. In: geographie heute. Hft. 285, S.10ff. Lenz, T. (2007) **Ein Lernprogramm selbst erstellen**. In: geographie heute, Hft. 286.

Internetseiten: www.braunkohle-wissen.de www.braunkohle.de www.braunkohle-forum.de

## *Methode: Streifenkarte mit GPS und Google Earth*

Der Weg einer Reise von A nach B wird in der Regel linear wahrgenommen. Der Blick aus dem Fenster, entspricht einer Momentaufnahme der vorüberziehenden Landschaft. Viele Blicke lassen sich mit der Methode "Streifenkarte" von Hüttermann (2008) als Sammlung von Momentaufnahmen festhalten. Diese Daten können zeichnerisch dargestellt werden (vorher festgelegte oder freie Zeichen) […] (Hüttermann, 2008). Hiefür wird eine

Zeitleiste mit Zeitintervall festgelegt. Mit jedem Blick aus dem Fenster wird ein Symbol auf der Zeitachse zugeordnet. Neben Symbolen können jedoch auch Fotos, Texte oder ähnliches aufgenommen werden.

Als Ergänzung der Streifenkartemethode bietet sich der Einsatz eines GPS-Geräts an. Über die Track-Funktion lässt sich die Wegstrecke in Real-Time aufzeichnen und in Google Earth darstellen. Zudem ist es möglich die Kartierungsergebnisse zu ergänzen oder ggf. zu überprüfen oder auch mit Google Earth ein Profil der Wegstrecke zu erstellen.

Bezogen auf die Schule, kann das Zeichnen von Streifenkarten dazu beitragen, neben der Verbesserung der Kartenkompetenz auch das bewusste Wahrnehmen von Landschaft zu fördern. Überdies hinaus kann das Vergleichen der kartierten Wegstrecke mit dem Track in Google Earth einer Verbesserung der Lesefähigkeit von Satelliten- bzw. Luftaufnahmen dienlich sein.

Eine weitere Kombinationsmöglichkeit wäre die Verknüpfung der Streifenkarten mit einer thematischen Karte sowie dem Profil der Strecke. So kartierten auffallend viele Referendare mit dem Eintreten in die Leipziger Bucht Windräder bzw. Windparks. Im Profil lässt sich die Ursache dafür finden – das Norddeutsche Tiefland. Ein Blick auf die thematische Karte "Windenergie" (Diercke Weltatlas, S.53) bestätigt, dass Raum und Art der Energienutzung in engem kausalem Zusammenhang stehen.

### **Literatur:**

.

Hüttermann, A. (2008): **Die Kartierung als geographische Arbeitsmethode in der Schule**. In: Geographie und Schule, GS 172.

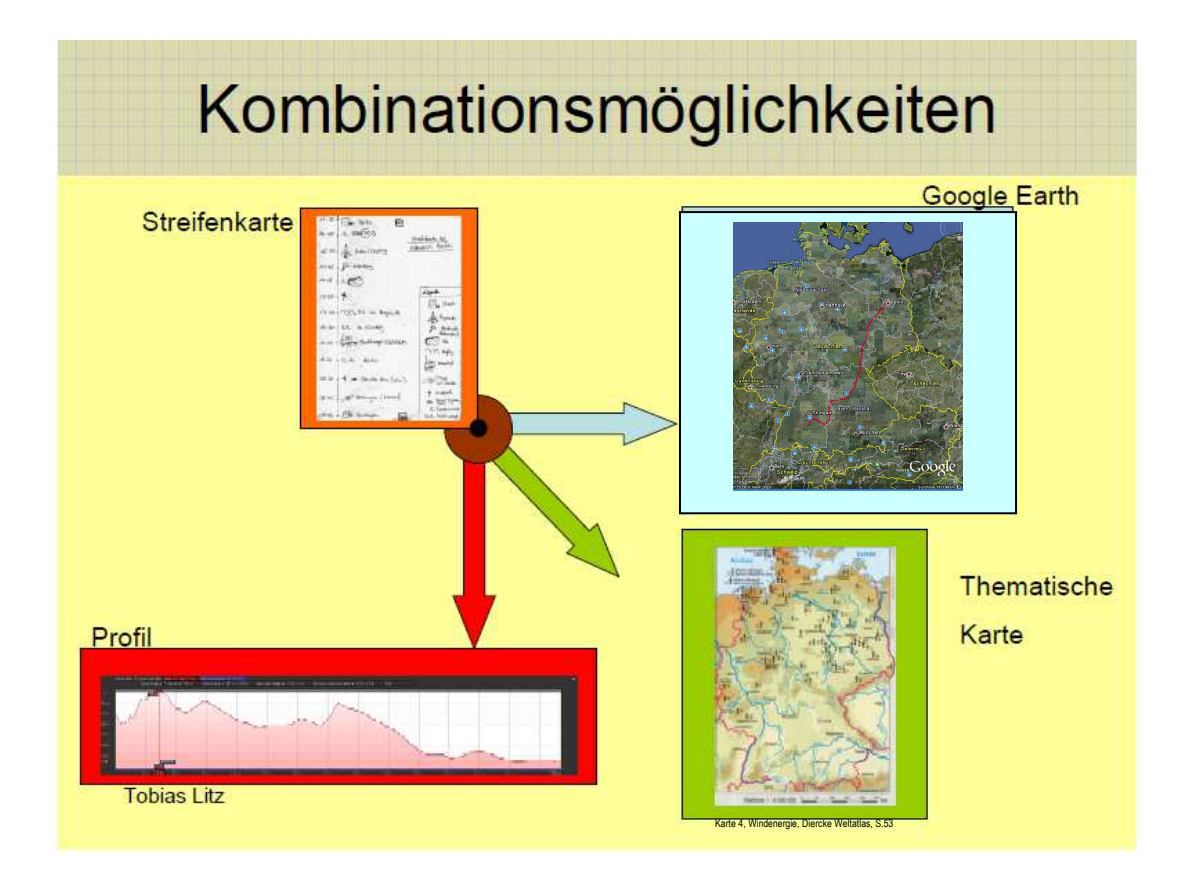